## How to install TouchScreenSetup for Windows Vista

Download **TouchScreenSetup** Ver2.0.4 highlighted below.

Home > Support > Support - Documents and Downloads

RC5000i:

http://us.marantz.com/689.asp?category=RemoteControl&model=RC5000i&go.x=19&go.  $y=5$ 

RC5200:

http://us.marantz.com/689.asp?category=RemoteControl&model=RC5200&go.x=15&go.y  $=6$ 

By clicking the link (on the Marantz website), you will get

"RC5200\_touchscreen\_setup\_ver2.0.4.zip". To extract it your Windows Vista (32bit) PC, please follow the instructions outlined below:

1. Single click "TouchScreenSetup.exe", Right Click and select the "Properties".

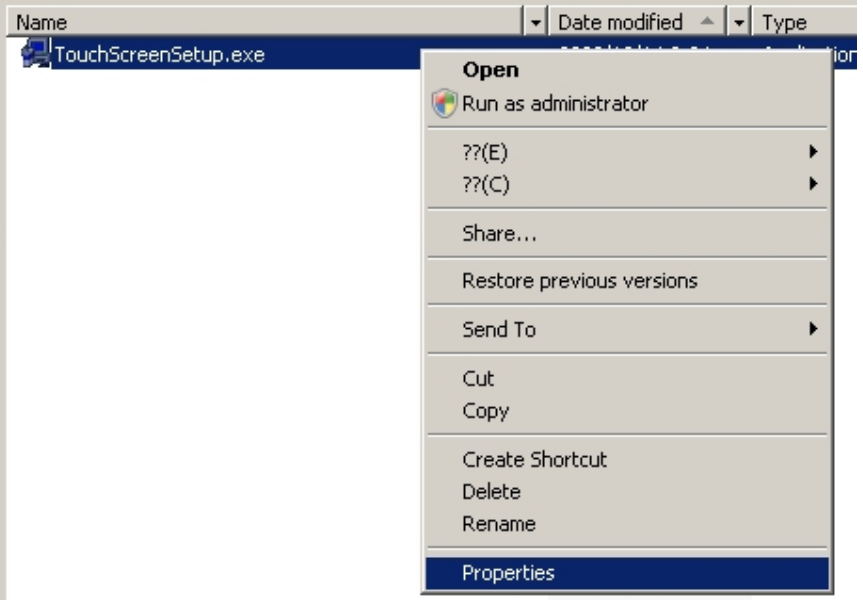

2. Select the "Compatibility" tab and click on the "Run this program in compatibility mode for:"

3. Select "Windows XP (Service Pack 2) and Click the "Apply" tab and then the "OK" tab.

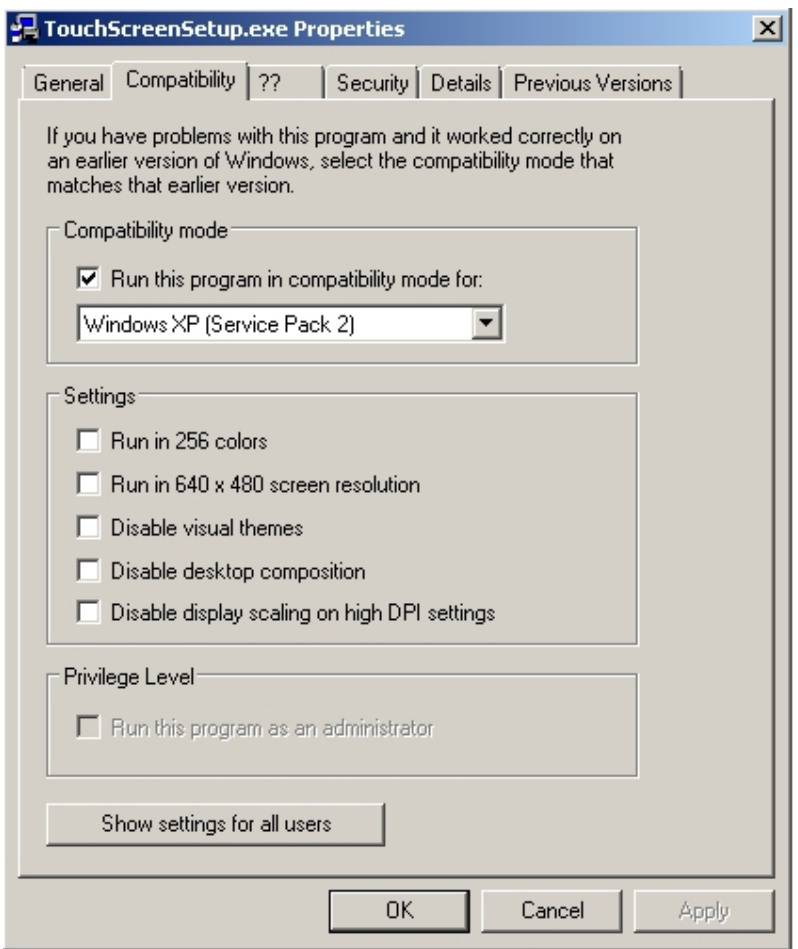

4. Double click "TouchScreenSetup.exe" and follow the install procedure.